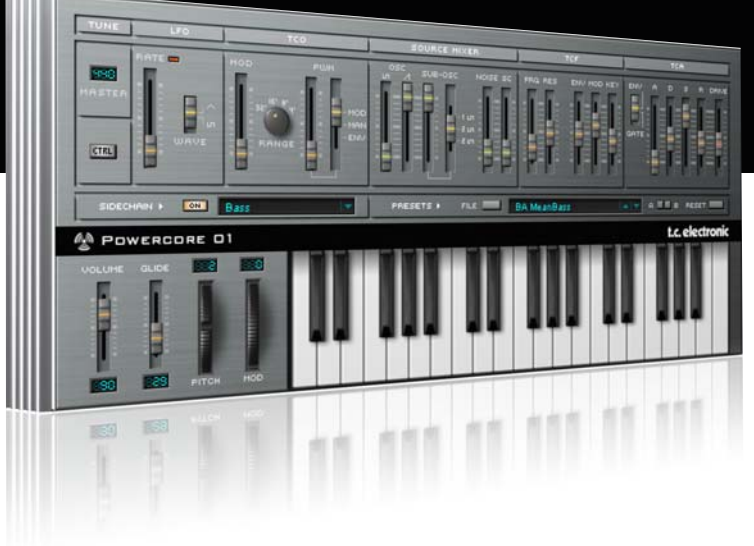

# **Manual de instrucciones**

# del PowerCore 01

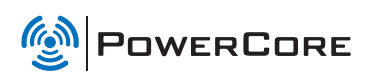

# tc electronic

# TC SUPPORT INTERACTIVE

La pagina web del soporte interactivo de TC www.tcsupport.tc ha sido diseñada como un centro de información y soporte técnico online. En esta dirección puede encontrar respuestas a problemas técnicos concretos referentes al software y hardware TC. Todos los problemas resueltos están archivados en una base de datos en la que puede buscar en base al producto, categoría, palabra clave o frase. Dentro de la sección "My Stuff" puede registrarse para comprobar el estado de sus preguntas, descargar productos como manuales de instrucciones, actualizaciones de software y nuevos presets.

Esta página ha sido diseñada especialmente para cubrir las necesidades de nuestros clientes. Estamos actualizando continuamente esta base de datos para que esta página suponga una enorme fuente de información. Mire la sección Q&A y descubra nuevos aspectos de su producto TC.

Si no puede encontrar online la respuesta a su pregunta, tiene la opción de enviar su pregunta a nuestro equipo de soporte técnico, quienes le responderán vía e-mail. El departamento de soporte técnico de TC está continuamente en guardia para ayudarle hasta donde lleguen sus conocimientos.

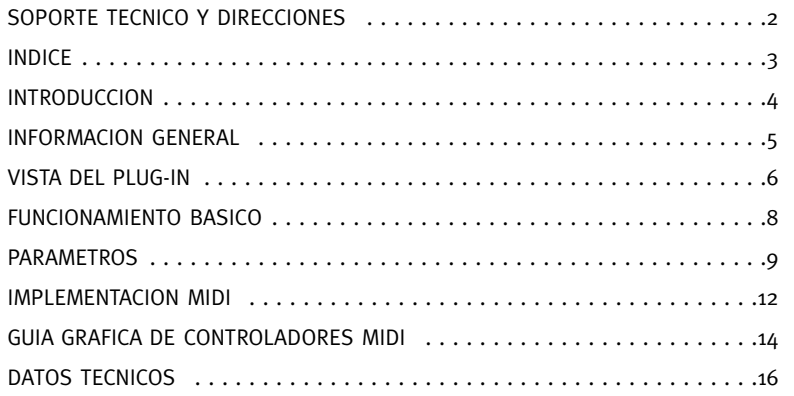

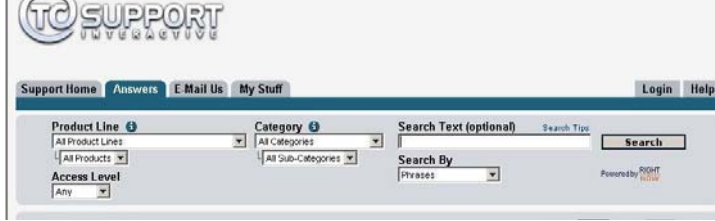

#### Si necesita ponerse en contacto con nosotros:

Contacte con el distribuidor TC Electronic de su zona o, alternativamente, envíenos su consulta a cualquiera de estas direcciones:

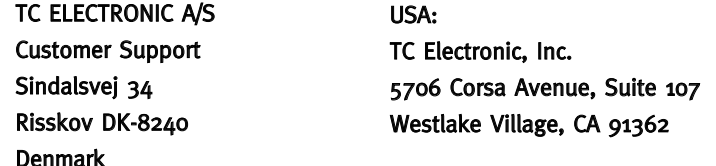

www.tcelectronic.com

*CONTRACTOR* 

© BY TC ELECTRONIC A/S 2007. TODOS LOS NOMBRES DE PRODUCTOS Y EMPRESAS SON MARCAS COMERCIALES DE SUS RESPECTIVOS PROPIETARIOS. VST ES UNA MARCA COMERCIAL DE STEINBERG AG, AUDIO UNITS ES UNA MARCA COMERCIAL DE APPLE COMPUTER, INC.

TODAS LAS ESPECIFICACIONES ESTAN SUJETAS A CAMBIOS SIN PREVIO AVISO. RESERVADOS TODOS LOS DERECHOS. TC Electronic es una empresa del grupo TC Group.

# **INTRODUCCION**

¡El formato del PowerCore de TC permite que sintetizadores virtuales usen el potencial DSP disponible para el procesado de la señal, y funcionar a la vez perfectamente integrado con un secuenciador compatible con instrumentos VST, como Logic, Nuendo o Cubase!

¡El PowerCore 01 de TC está basado en los sintetizadores analógicos clásicos y simula un oscilador real, generando formas de onda, no simplemente reproduciéndolas desde la memoria de muestreos!. Pruébelo para sonidos de bajo o para chispeantes efectos analógicos, ildeal para techno, drum-n-bass y ACID!

# PUESTA EN MARCHA

#### Soporte de rueda de desplazamiento

Si está usando un programa de control que acepta esta posibilidad, todos los parámetros aceptarán la rueda de desplazamiento tanto en Windows XP como en Mac OS X. Simplemente coloque su ratón sobre el valor de uno de estos parámetros y use la rueda de desplazamiento del ratón para aumentar / disminuir el valor del parámetro asociado.

#### Ordenes de teclado

Para la mayor parte de los programas de control, el plug-in acepta órdenes de teclado para determinadas funciones. Dispone de las siguientes órdenes de teclado para todos los parámetros del plug-in.

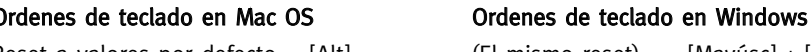

Reset a valores por defecto =  $[Alt]$  (El mismo reset) =  $[Mayúsc] + [Control]$ 

# USO DE DSP

Para cada activación del PowerCore 01 en los dispositivos PowerCore (X8, FireWire, Compact, Express, mkII, Unplugged), se aplican los siguientes valores de uso de DSP:

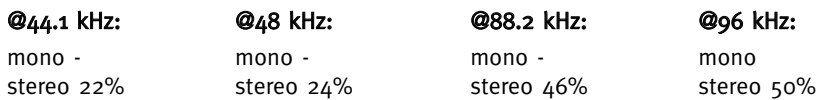

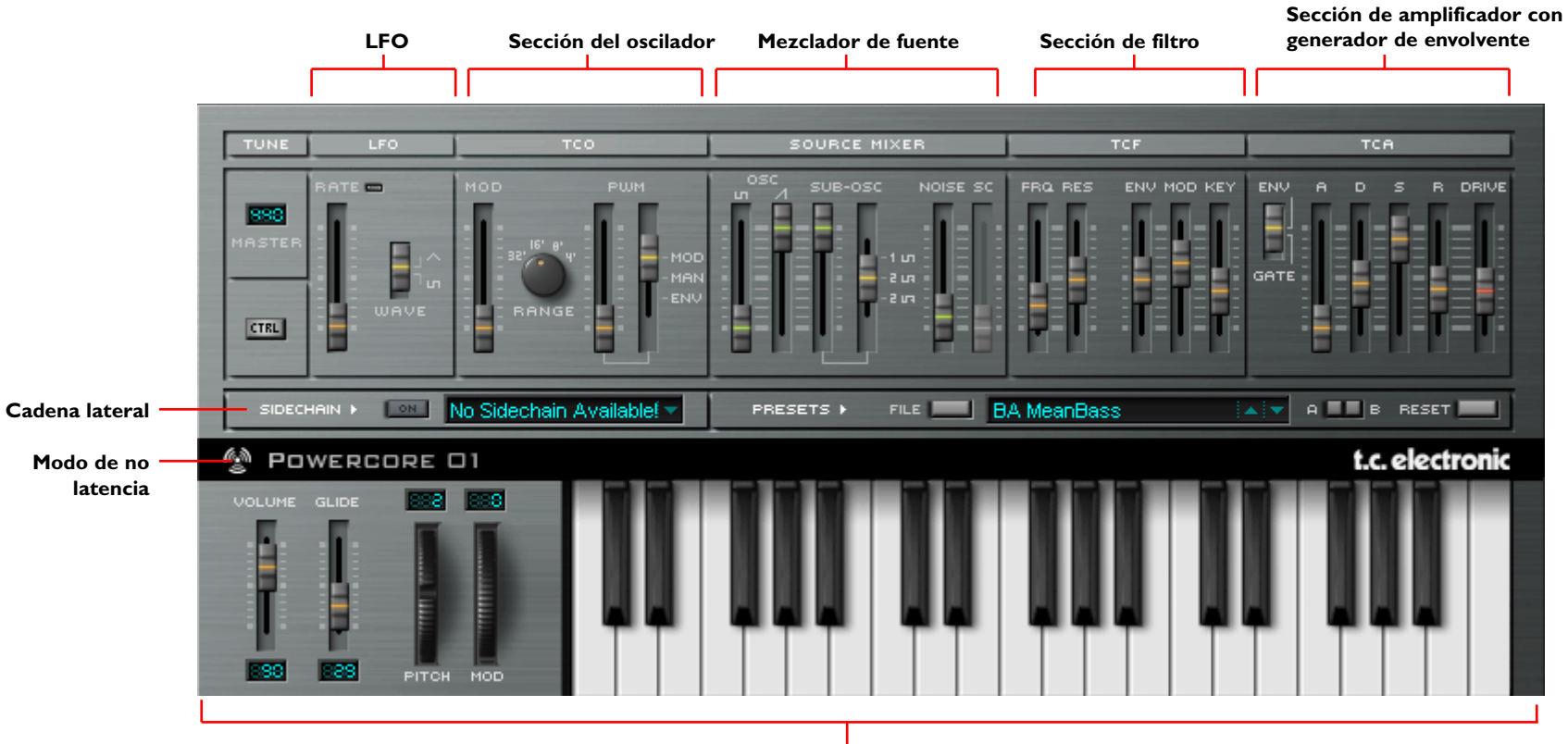

**Teclado virtual**

#### Doble clic

Para ajustar el valor de un parámetro, además de por medio de los faders y de los controles, también puede hacer doble clic sobre la mayoría de ellos e introducir su valor directamente.

#### Modo de no latencia

Como sucede con todos los plug-ins PowerCore de TC, puede colocar el PowerCore 01 en el modo de no latencia, lo que le resultará muy útil cuando quiera usarlo desde un controlador de teclado externo.

Para entrar en este modo, haga clic sobre el logo del PowerCore situado en la parte derecha del plug-in PowerCore 01 de TC. Cuando este modo esté activado, este logo se iluminará en rojo.

#### Velocidad virtual

Cuando esté usando el teclado (virtual), podrá disponer del efecto de velocidad dependiendo de la posición en que haga clic en la tecla. Cuando haga clic en la parte inferior de la misma, tendrá la máxima velocidad y cuanto más arriba haga clic (más hacia la sección de parámetros), menor será la velocidad.

# CADENA LATERAL (EXT. SIDECHAINER)

#### Introducción

En la producción audio, este término hace referencia al uso del contenido dinámico de una pista para controlar el procesado de un efecto insertado en otra. Sus posibles aplicaciones son muy variadas. El plug-in SideChainer de TC viene incluido con el paquete informático PowerCore y se utiliza conjuntamente con diversos plug-ins, uno de los cuáles es el PowerCore 01.

Para más información sobre el SideChainer, consulte su correspondiente manual de instrucciones, incluido en el propio CD.

# PARAMETROS

# On

Para que el PowerCore 01 responda a una activación del plug-in SideChainer, pulse "ON" y elija la correspondiente activación del SideChainer en el menú desplegable.

# AFINACION

## Master

Ajusta la afinación básica para el oscilador. El rango de afinación va de 430 a 450 Hz. El ajuste por defecto de la afinación es 440 Hz.

# LFO

#### Velocidad (rate)

Controla la velocidad del LFO.

#### Forma de onda (wave)

Le permite cambiar entre un LFO de forma de onda cuadrada y uno triangular.

# **TCO**

El oscilador monofónico del PowerCore 01 se comporta de manera similar al sintetizador clásico en el que está basado. La frecuencia del oscilador es uniforme en el PowerCore 01 de TC tanto para la forma de onda cuadrada como para la de diente de sierra, pero hay un control de ganancia en el mezclador de fuente.

#### Modulación (Mod)

Controla la modulación de tono y permite al LFO modular tanto el oscilador como el sub-oscilador. Este mando deslizante define la cantidad de modulación de tono, mientras que el LFO o ENV 1 controla la propia modulación.

## Rango (range)

Ajusta la octava del oscilador entre  $\mu'$  (muy alto) y 32' (muy bajo).

## PWM

El primer mando deslizante PWM es el controlador PWM y aplica modulación de la anchura de pulso a la forma de onda cuadrada. Puede elegir entre tres ajustes: MOD, que modula la anchura de pulso desde el LFO, MAN, que es una modulación manual desde el controlador PWM, o ENV, que modula la anchura de pulso desde la envolvente en el TCA.

# **PARAMETROS**

#### Mezclador de fuente

Este mezclador de fuente le permite ajustar el volumen de salida del oscilador, del suboscilador y del generador de ruido. En esta sección también puede seleccionar la forma de onda del sub-oscilador.

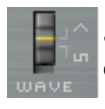

• Este mando deslizante le permite elegir entre formas de onda de control cuadradas o en dientes de sierra.

#### sub-oscilador (Sub Osc)

El primer mando deslizante le permite controlar el volumen del sub-oscilador, mientras que el segundo, que está enlazado en segundo plano, le permite elegir entre las siguientes opciones para la forma de onda del sub-oscilador: forma de onda cuadrada de 1 octava, diente de sierra de 2 octavas y cuadrada de 2 octavas asíncrona.

#### Noise (ruido)

Este mando le permite controlar el volumen del generador de ruido.

#### Cadena lateral (SideChain)

Haga clic sobre él para activar la función de cadena lateral. Cuando esté activado, podrá utilizar el contenido dinámico de la cadena lateral seleccionada para controlar el nivel del PowerCore 01.

## **TCF**

El PowerCore 01 de TC dispone de un filtro pasabajos de 24 dB (LPF) con resonancia. El filtro puede ser modulado por un generador de envolvente, LFO o seguimiento de teclado.

## Frecuencia (Freq)

Ajusta la frecuencia de corte del LPF en el rango entre 20 Hz y 20 kHz.

#### Resonancia (Res)

La resonancia enfatiza o realza la banda de frecuencias en torno a la frecuencia de corte del filtro. Cuando esté ajustada al máximo, el filtro auto-oscilará, produciendo un sonido con repique en la frecuencia de corte.

#### env

Desplace este fader para aplicar la cantidad en que quiera que sea modulada la frecuencia de corte del filtro por la envolvente TCA.

#### Mod

Este fader le permite ajustar la cantidad en que la frecuencia de corte del filtro será modulada por la envolvente LFO.

## Key

Ajusta la cantidad de seguimiento de tecla. Si está ajustado al 100% (tope superior), la estructura de sobretonos del sonido será la misma a lo largo de todo el rango del teclado, mientras que si está ajustada a valores menores, cuanto más aguda sea la nota, menos sobretonos habrá en la señal filtrada. Esto da lugar a un sonido más suave o más oscuro en función de lo aguda que sea la tecla que toque.

#### **Tca**

El módulo de amplificador del plug-in PowerCore 01 de TC dispone de dos modos: el modo ENV, la clásica curva ADSR, que es ajustada por el generador de envolventes, o el modo GATE, que le permite reservar el generador de envolventes a otras tareas como la de modular el TCF.

#### ENV/TCA

Si elige ENV, el amplificador le ofrecerá la clásica curva ADSR, que podrá ser configurada con los ajustes ADSR.

Si elige GATE, el amplificador solo se abrirá cuando pulse una tecla. Esto equivale a ajustar la curva ADSR a A=0, D=0, S=127 y R=0.

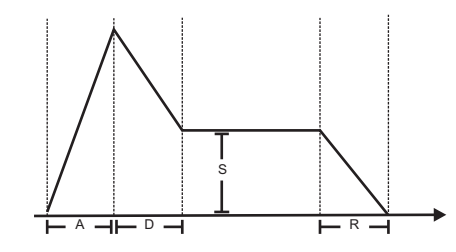

- A Ajusta el tiempo de ataque del amplificador entre 1 ms y 10 segundos
- D Ajusta el tiempo de decaimiento del amplificador entre 1 ms y 10 segundos
- S Ajusta el nivel de sustain
- R Ajusta el tiempo de salida del amplificador entre 1 ms y 10 segundos

#### Saturación (Drive)

Suba el nivel de su señal y llévela hasta la distorsión, para conseguir un auténtico sonido "phat" cuando quiera.

Otros mensajes MIDI recibidos:

- Inflexión tonal - Todas notas off - Cambio de programa

# **TECLADO**

#### Volume (volumen)

Le permite controlar el volumen principal del PowerCore 01.

# Glide (ligadura)

Cuanto mayor sea el valor ajustado, mayor será el tiempo entre dos notas con distinta afinación – fundamental para las clásicas líneas de secuenciador y bajo.

## Pitch (tono)

Utilice la rueda de tono para modificar el tono de su sonido. El campo editado en la parte superior de la rueda le permite ajustar el rango de inflexión en semitonos (máximo: 12 semitonos).

## Mod (modulación)

La rueda de modulación sirve para modular el sonido. Esta rueda solo controla la modulación del tono.

# **CTRL**

Haga clic en el botón CTRL para abrir la asignación de controlador MIDI y los ajustes opcionales del panel frontal.

## VeloSense (sensibilidad a la velocidad)

Controla la sensibilidad a la velocidad del sintetizador. Con un ajuste de 0, no habrá ninguna sensibilidad y todas las velocidades tendrán el mismo efecto en el sonido. Cuanto mayor sea el ajuste de este parámetro, más sensible a la velocidad se hará el plug-in.

## Keyboard Transpose (transposición de teclado)

Modifica la escala del teclado (virtual) en pantalla sin que afecte a las notas MIDI procedentes o enviadas a/del módulo de sonidos del PowerCore 01.

# MIDI Channel (canal MIDI)

Elige el canal MIDI (1 a 16).

Local Keyboard

Ajusta el teclado (Virtual) a control local ON u OFF

## Parameter Send (envío de parámetros)

Ajusta el envío de parámetros del PowerCore 01 a ON o a OFF. Esto no afecta a los datos de automatización, que siempre serán enviados y recibidos.

## Parameter Receive (recepción de parámetros)

Ajusta la recepción de parámetros del PowerCore 01 a ON u OFF. Esto no afecta a los datos de automatización, que siempre serán enviados y recibidos.

#### Tabla de controladores MIDI:

#### NºCC PARAMETRO

- 1 Modulación de tono
- 5 Cantidad ligadura
- 7 Volumen principal
- 26 Velocidad LFO
- 27 Velocidad LFO
- 40 Rango TCO
- 45 Cantidad Osc cuadrada MIX
- 46 Cantidad Osc sierra MIX
- 47 Cantidad Sub Osc MIX
- 48 Cantidad ruido MIX
- 49 Modo Sub Osc MIX
- 54 Modo pulso TCO
- 55 Cantidad pulso TCO
- 67 Cantidad modulación TCF
- 70 Cantidad corte TCF
- 71Cantidad resonancia TCF 72 Cantidad envolvente TCF
- 73 Cantidad seguimiento tecla TCF
- 75 Tiempo ataque TCA
- 76 Tiempo decaimiento CA
- 77 Nivel sustain TCA
- 78 Tiempo salida TCA
- 90 Afinación master
- 91 Rango inflexión tonal
- 93 Cantidad modulación TCO
- 95 Cantidad saturación TCA
- 97 Modo envolvente TCA (Env/Gate)

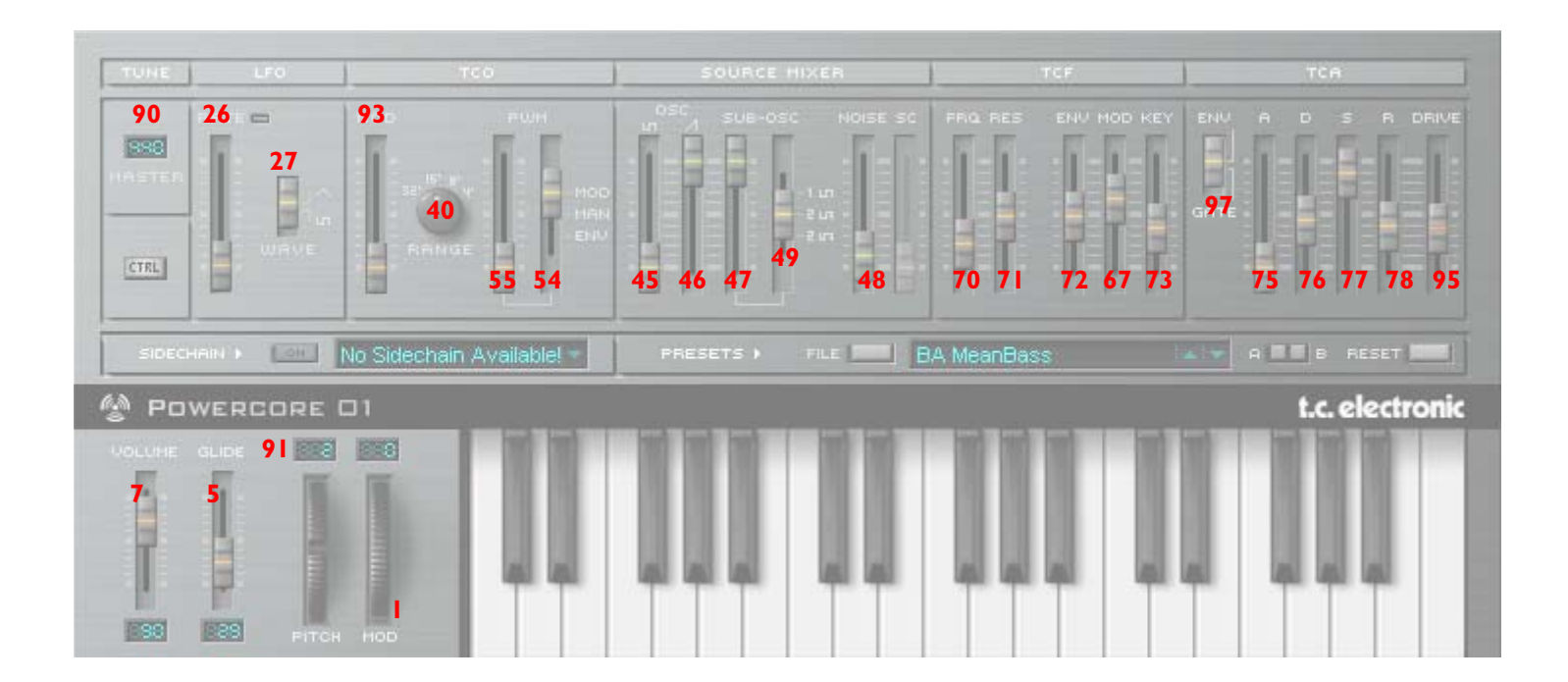

# **DATOS TECNICOS**

# Información general

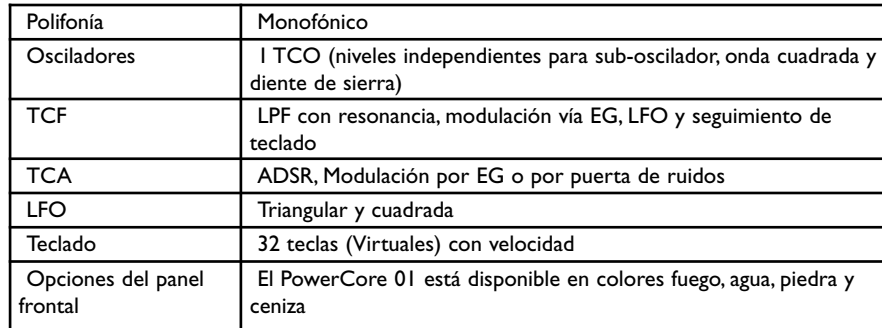